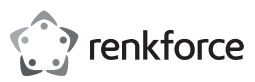

# Bedienungsanleitung

# **RF-WC-200 2K Webkamera mit HD-Auflösung**

Best.-Nr. 2380280

### **1 Bestimmungsgemäße Verwendung**

Bei diesem Produkt handelt es sich um eine Webcam, die an einen USB-Anschluss eines Computers angeschlossen wird. Das Produkt ist unter anderem für Videokonferenzen und das Aufnehmen von Bildern und Videos vorgesehen.

Dieses Produkt entspricht den gesetzlichen, nationalen und europäischen Anforderungen.

Aus Sicherheits- und Zulassungsgründen dürfen Sie dieses Produkt nicht umbauen und/oder verändern. Falls Sie das Produkt für andere als die zuvor genannten Zwecke verwenden, könnte das Produkt beschädigt werden.

Unsachgemäßer Gebrauch kann zu Kurzschluss, Feuer oder anderen Gefährdungen führen.

Lesen Sie sich die Bedienungsanleitung sorgfältig durch und bewahren Sie sie sicher auf. Geben Sie das

Produkt nur zusammen mit der Bedienungsanleitung an Dritte weiter. Alle enthaltenen Firmennamen und Produktbezeichnungen sind Warenzeichen der jeweiligen Inhaber. Alle Rechte vorbehalten.

## **2 Lieferumfang**

- **■** Produkt
- **■** Bedienungsanleitung

#### **3 Neueste Informationen zum Produkt**

Laden Sie die neuesten Produktinformationen unter www.conrad.com/downloads herunter oder scannen Sie den abgebildeten QR-Code. Folgen Sie den Anweisungen auf der Website.

#### **4 Symbolerklärung**

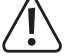

Das Symbol mit dem Ausrufezeichen im Dreieck wird verwendet, um auf wichtige Informationen in diesem Dokument hinzuweisen. Lesen Sie diese Informationen immer aufmerksam.

## **5 Sicherheitshinweise**

**Lesen Sie sich die Bedienungsanleitung sorgfältig durch und beachten Sie insbesondere die Sicherheitshinweise. Sollten Sie die in dieser Bedienungsanleitung enthaltenen Sicherheitshinweise und Informationen für einen ordnungsgemäßen Gebrauch nicht beachten, übernehmen wir keine Haftung für daraus resultierende Verletzungen oder Sachschäden. Darüber hinaus erlischt in solchen Fällen die Gewährleistung/Garantie.**

#### **5.1 Allgemein**

- Das Produkt ist kein Spielzeug. Halten Sie es von Kindern und Haustieren fern.
- Lassen Sie Verpackungsmaterial nicht achtlos herumliegen. Dieses könnte für Kinder zu einem gefährlichen Spielzeug werden.
- Falls Sie Fragen haben, die mit diesem Dokument nicht beantwortet werden können, wenden Sie sich an unseren technischen Kundendienst oder an sonstiges Fachpersonal.

## **5.2 Handhabung**

- Wenn kein sicherer Betrieb mehr möglich ist, nehmen Sie das Produkt außer Betrieb und schützen Sie es vor unbeabsichtigter Verwendung. Der sichere Betrieb ist nicht mehr gewährleistet, wenn das Produkt:
- sichtbare Beschädigungen aufweist,
- nicht mehr ordnungsgemäß funktioniert,
- über einen längeren Zeitraum unter ungünstigen Umgebungsbedingungen gelagert wurde oder – erheblichen Transportbelastungen ausgesetzt wurde.
- Gehen Sie stets vorsichtig mit dem Produkt um. Stöße, Schläge oder das Herunterfallen aus geringer Höhe können das Produkt beschädigen.
- Wenden Sie sich an eine Fachkraft, wenn Sie Zweifel über die Arbeitsweise, die Sicherheit oder den Anschluss des Gerätes haben.

#### **5.3 Betriebsumgebung**

- Setzen Sie das Produkt keiner mechanischen Beanspruchung aus.
- **■** Schützen Sie das Produkt vor extremen Temperaturen, starken Stößen, brennbaren Gasen, Dämpfen und Lösungsmitteln.
- **■** Schützen Sie das Produkt vor hoher Feuchtigkeit und Nässe.
- **■** Schützen Sie das Produkt vor direkter Sonneneinstrahlung.
- Schalten Sie das Produkt niemals gleich dann ein, wenn dieses von einem kalten in einen warmen Raum gebracht wird. Das dabei entstehende Kondenswasser kann unter Umständen das Produkt zerstören. Lassen Sie das Produkt zuerst auf Zimmertemperatur kommen, bevor Sie es in Betrieb nehmen.

#### **5.4 Angeschlossene Geräte**

Beachten Sie auch die Sicherheitshinweise und Bedienungsanleitungen der übrigen Geräte, an die das Produkt angeschlossen wird.

## **6 Entsorgung**

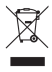

Elektronische Geräte sind recycelbar und gehören nicht in den Hausmüll. Entsorgen Sie das Produkt am Ende seiner Nutzungsdauer gemäß den einschlägigen Gesetzen.

Sie erfüllen damit die gesetzlichen Verpflichtungen und leisten Ihren Beitrag zum Umweltschutz.

# **7 Produktübersicht**

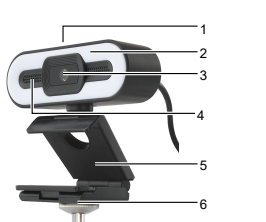

Taste für die Lichtregelung Licht

- 3 Kamera
- 4 Mikrofon

1 2

5 6

- Klemmvorrichtung
- **Stativgewinde**

#### **8 Betriebsvorbereitungen**

Bevor Sie das Produkt verwenden können, müssen Sie es zunächst einmal am Bildschirm Ihres Computers oder auf einem Stativ befestigen und dann an einen freien USB-Anschluss Ihres Computers anschließen.

VORAUSSETZUNGEN:

- $\blacktriangleright$  Der Computer ist hochgefahren.
- 1. Bringen Sie das Produkt oben auf dem Bildschirm Ihres Computers an oder montieren Sie es auf einem Stativ.
- 2. Schließen Sie dann den USB-A-Stecker an einen nicht belegten USB-Anschluss (USB 2.0 oder besser) Ihres Computers an.
	- $\rightarrow$  Die erforderlichen Treiber werden automatisch installiert.
- $\rightarrow$  Das Produkt kann nun verwendet werden.

## **9 Bedienung**

#### **Hinweis:**

Ist noch eine weitere Webcam an Ihren Computer angeschlossen, müssen Sie zur zuletzt angeschlossenen Webcam wechseln.

### **9.1 Durchführen von Videoanrufen**

Haben Sie das Produkt ordnungsgemäß an den Computer angeschlossen, können Sie die Kamera und das Mikrofon für Videoanrufe nutzen.

- 1. Führen Sie ein Programm für das Tätigen von Videoanrufen aus.
	- $\rightarrow$  Das Programm erkennt das Produkt automatisch als Kamera.
- 2. Sprechen Sie in das Mikrofon, um eine Unterhaltung zu führen.

### **9.2 Aufnehmen von Bildern und Videos**

Mit dem Produkt haben Sie die Möglichkeit, Bilder und Videos anzufertigen bzw. aufzunehmen und sie anschließend auf Ihrem Computer zu speichern.

- 1. Führen Sie ein Programm für das Aufnehmen von Videos aus.
	- $\rightarrow$  Das Programm erkennt das Produkt automatisch als Kamera.
- 2. Fertigen Sie Bilder und Videoaufnahmen an und speichern Sie sie auf Ihrem Computer.

#### **9.3 Anpassen des Lichts**

Je nach Bedarf können Sie das Licht jederzeit ein- oder ausschalten. Des Weiteren lässt sich das Licht beliebig anpassen, um eine bessere Bildqualität zu erzielen.

- 1. Tippen Sie wiederholt auf die berührungsempfindliche Taste für die Lichtregelung, um zwischen den verfügbaren Lichtfarben zu wechseln oder das Licht auszuschalten.
- 2. Lassen Sie im eingeschalteten Zustand Ihren Finger auf der berührungsempfindlichen Taste für die Lichtregelung ruhen, ändert sich die Helligkeit.

#### **10 Reinigung und Wartung**

**HINWEIS! Verwenden Sie keine aggressiven Reinigungsmittel, Alkohol oder andere chemische Lösungsmittel, da diese zu Schäden am Gehäuse und zu Fehlfunktionen führen können.**

- Trennen Sie das Produkt von der Stromversorgung.
- 2. Verwenden Sie zum Reinigen des Produkts ein trockenes, faserfreies Tuch.

#### **11 Technische Daten**

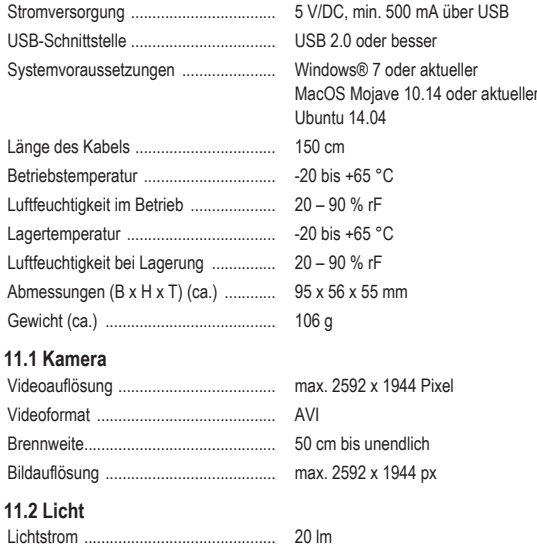

Dies ist eine Publikation der Conrad Electronic SE, Klaus-Conrad-Str. 1, D-92240 Hirschau (www.conrad.com). Alle Rechte einschließlich Ubersetzung vorbehalten. Reproduktionen jeder Art, z. B. Fotokopie, Mikroverfilmung, oder<br>die Erfassung in elektronischen Datenverarbeitungsanlagen, bedürfen der schriftlichen Genehmigung des Her bers. Nachdruck, auch auszugsweise, verboten. Die Publikation entspricht dem technischen Stand bei Drucklegung. Copyright by Conrad Electronic SE.

\*2380280\_V2\_1121\_jh\_mh\_de I3/O2

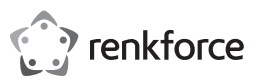

# Operating Instructions

# **RF-WC-200 2K HD Resolution Web Camera**

Item no: 2380280

### **1 Intended use**

The product is a webcam that connects to a USB port on a PC. Use the product in video calls and to record images and videos.

CE

If you use the product for purposes other than those described, the product may be damaged.

Improper use can result in short circuits, fires, or other hazards.

The product complies with the statutory national and European requirements. For safety and approval purposes, you must not rebuild and/or modify the product.

Read the operating instructions carefully and store them in a safe place. Make this product available to

third parties only together with the operating instructions. All company names and product names are trademarks of their respective owners. All rights reserved.

## **2 Delivery contents**

- **■** Product
- Operating instructions

## **3 Latest product information**

Download the latest product information at www.conrad.com/downloads or scan the QR code shown. Follow the instructions on the website.

## **4 Description of symbols**

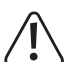

The symbol with the exclamation mark in the triangle is used to indicate important information in this document. Always read this information carefully.

## **5 Safety instructions**

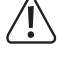

**Read the operating instructions carefully and especially observe the safety information. If you do not follow the safety instructions and information on proper handling, we assume no liability for any resulting personal injury or damage to property. Such cases will invalidate the warranty/guarantee.**

#### **5.1 General**

- The product is not a toy. Keep it out of the reach of children and pets.
- Do not leave packaging material lying around carelessly. This may become dangerous playing material for children.
- If you have questions which remain unanswered by this information product, contact our technical support service or other technical personnel.

## **5.2 Handling**

- If it is no longer possible to operate the product safely, take it out of operation and protect it from any accidental use. Safe operation can no longer be guaranteed if the product:
	- is visibly damaged,
	- is no longer working properly,
	- has been stored for extended periods in poor ambient conditions or
- has been subjected to any serious transport-related stresses.
- Handle the product carefully. Jolts, impacts or a fall even from a low height can damage the product.
- Consult an expert when in doubt about the operation, safety or connection of the appliance.

#### **5.3 Operating environment**

- Do not place the product under any mechanical stress.
- Protect the appliance from extreme temperatures, strong jolts, flammable gases, steam and solvents.
- **■** Protect the product from high humidity and moisture.
- **■** Protect the product from direct sunlight.
- Do not switch the product on after it has been taken from a cold to a warm environment. The condensation that forms might destroy the product. Allow the product to reach room temperature before you use it.

### **5.4 Connected devices**

Also observe the safety and operating instructions of any other devices which are connected to the product.

## **6 Disposal**

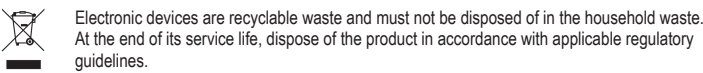

You thus fulfill your statutory obligations and contribute to the protection of the environment.

#### **7 Product overview**

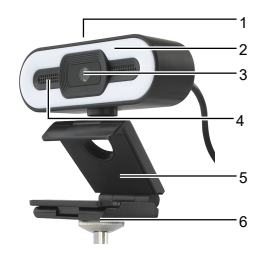

- Light control button Light Camera Microphone
- 5
- 6 Tripod socket

# **8 Getting started**

To get started, mount the product on top of a PC display or on a tripod and connect the product to a PC. **PRECONDITIONS** 

- $\blacktriangleright$  The PC has booted.
- 1. Mount the product on top of a PC display or on a tripod.
- 2. Connect the USB-A plug to a USB port (min. USB2.0) on the PC.
	- $\rightarrow$  The required drivers install automatically.
- $\rightarrow$  The product is ready for use.

# **9 Operation**

## **Note:**

When another webcam is connected to the same PC, it is necessary to switch webcams.

#### **9.1 Making video calls**

After connecting the product to the PC, use the camera and microphone in video calls.

- 1. Start a video call application.
- $\rightarrow$  The application recognizes the product as a camera. 2. Speak into the microphone for sound transmission.
- 
- **9.2 Recording video and images** Use the product to record video and images and save them to the PC.
- 
- 1. Open a video recording application on the PC.
	- $\rightarrow$  The application recognizes the product as a camera.
- 2. Record video and images and save them to the PC.

## **9.3 Adjusting the light**

- Turn on and off the light. Adjust the light settings for better image quality.
- 1. Touch the light control button multiple times to select a light colour or to turn the light off.
- 2. When the light is on, keep touching the light button to adjust the light intensity.

### **10 Cleaning and care**

**NOTICE! Do not use aggressive cleaning agents, rubbing alcohol or other chemical solutions as they can cause damage to the housing and malfunctioning.**

- 1. Disconnect the product from the power supply.
- 2. Clean the product with a dry, fibre-free cloth.

#### **11 Technical data**

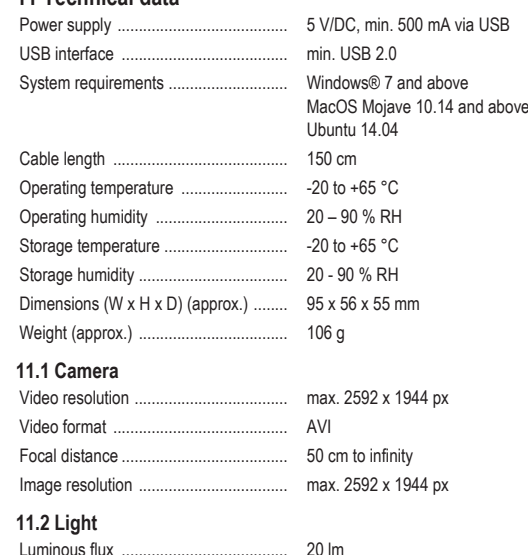

This is a publication by Conrad Electronic SE, Klaus-Conrad-Str. 1, D-92240 Hirschau (www.conrad.com). All rights including translation reserved. Reproduction by any method (e.g. photocopying, microfilming or the capture in<br>electronic data processing systems) requires prior written approval from the editor. Reprinting, also This publication reflects the technical status at the time of printing.

Copyright by Conrad Electronic SE.

\*2380280\_V2\_1121\_jh\_mh\_en I3/O2

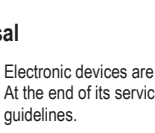

1 2 3 4

Clamp

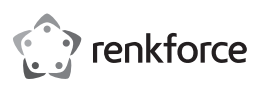

## Mode d'emploi

# **Webcam RF-WC-200 Résolution HD 2K**

N° de commande 2380280

### **1 Utilisation prévue**

Le produit est une webcam qui se connecte à un port USB sur un PC. Utilisez le produit pour passer des appels vidéo, prendre des images et enregistrer des vidéos.

Toute utilisation à des fins autres que celles décrites pourrait endommager le produit.

Une mauvaise utilisation peut entraîner des risques tels que des courts-circuits, des incendies, etc.

Ce produit est conforme aux exigences nationales et européennes en vigueur.

Pour des raisons de sécurité et d'homologation, toute restructuration et/ou modification du produit est interdite.

Lisez attentivement les instructions du mode d'emploi et conservez-le dans un endroit sûr. Ne mettez ce produit à la disposition de tiers qu'avec son mode d'emploi.

Tous les noms d'entreprises et appellations de produits sont des marques commerciales de leurs propriétaires respectifs. Tous droits réservés.

## **2 Contenu de l'emballage**

- **Produit**<br>■ Mode d
- Mode d'emplo

### **3 Dernières informations sur le produit**

Téléchargez les dernières informations relatives au produit sur le site www.conrad.com/downloads ou scannez le code QR indiqué. Suivez les instructions figurant sur le site Web.

### **4 Description des symboles**

Le symbole avec le point d'exclamation dans un triangle sert à indiquer les informations importantes contenues dans ce document. Veuillez lire ces informations attentivement.

#### **5 Consignes de sécurité**

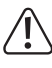

**Lisez attentivement le mode d'emploi et observez particulièrement les consignes de sécurité. Nous ne saurions être tenus pour responsables des blessures corporelles ou des dommages matériels résultant du non-respect des mises en garde et des indications relatives à une utilisation correcte figurant dans ce mode d'emploi. De tels cas entraînent l'annulation de la garantie.**

## **5.1 Généralités**

- Le produit n'est pas un jouet. Il doit rester hors de portée des enfants et des animaux domestiques Ne laissez pas traîner le matériel d'emballage. Celui-ci peut se révéler dangereux si des enfants le
- prennent pour un jouet. Si vous avez des questions dont la réponse ne figure pas dans ce mode d'emploi, contactez notre
- service d'assistance technique ou un autre technicien spécialisé.

#### **5.2 Manipulation**

**■** Si une utilisation du produit en toute sécurité n'est plus possible, arrêtez de l'utiliser et protégez-le de toute utilisation accidentelle. Un fonctionnement sûr ne peut plus être garanti si le produit :

- est visiblement endommagé,
- ne fonctionne plus correctement,
- a été stocké pendant une période prolongée dans des conditions défavorables ou
- a été transporté dans des conditions très rudes.
- **■** Manipulez le produit avec précaution. Des secousses, des chocs ou une chute, même de faible hauteur, peuvent endommager le produit.
- Consultez un spécialiste en cas de doute sur le fonctionnement, la sécurité ou le raccordement de l'appareil.

#### **5.3 Conditions environnementales de fonctionnement**

- N'exposez pas le produit à des contraintes mécaniques.<br>■ Gardez l'annareil à l'abri de températures extrêmes, de s
- Gardez l'appareil à l'abri de températures extrêmes, de secousses intenses, de gaz inflammables, de vapeurs et de solvants.
- **■** Protégez le produit de l'humidité et des moisissures.
- **■** Protégez le produit de la lumière directe du soleil.
- **■** N'allumez pas l'appareil après son passage d'un environnement froid à un environnement chaud. Cela peut causer la formation de condensation, qui peut détruire le produit. Laissez le produit atteindre la température ambiante avant de l'utiliser.

### **5.4 Appareils raccordés**

Respectez également les informations concernant la sécurité et le mode d'emploi pour les autres appareils connectés à ce produit.

## **6 Élimination des déchets**

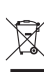

Les appareils électroniques sont des matériaux recyclables et ne doivent pas être éliminés avec les ordures ménagères. En fin de vie, éliminez l'appareil conformément aux dispositions légales en vigueur.

Ainsi, vous respectez les ordonnances légales et contribuez à la protection de l'environnement.

**7 Aperçu du produit**

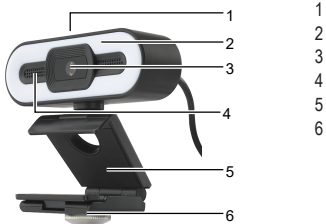

### Bouton de réglage de la luminosité

- Lumière
- Caméra
- Microphone
- Pince de serrage
- Prise de trépied

## **8 Démarrage**

Pour démarrer, montez le produit sur un écran PC ou sur un trépied et connectez-le au PC. CONDITIONS PRÉALABLES:

- $\vee$  Le PC se met en marche.
- 1. Montez le produit sur l'écran d'un PC ou sur un trépied.
- 2. Connectez la fiche USB-A à un port USB (min. USB2.0) sur le PC.
- $\rightarrow$  Les pilotes requis s'installent automatiquement.
- $\rightarrow$  Le produit est prêt pour utilisation.

## **9 Fonctionnement**

# **Remarque:**

Lorsqu'une autre webcam est connectée au même PC, il est nécessaire de changer de webcam.

#### **9.1 Réalisation d'appels vidéo**

Après avoir connecté le produit au PC, utilisez la caméra et le microphone pour passer les appels vidéo. 1. Ouvrez une application d'appel vidéo.

- $\rightarrow$  L'application détecte le produit comme étant une caméra.
- 2. Parlez dans le microphone pour la transmission du son.

#### **9.2 Enregistrement de vidéos et prise d'images**

Utilisez le produit pour enregistrer des vidéos et prendre des images, puis stockez-les dans le PC.

- 1. Ouvrez une application d'enregistrement de vidéos sur le PC.
- $\rightarrow$  L'application détecte le produit comme étant une caméra.
- 2. Enregistrez des vidéos et prenez des images, puis stockez-les dans le PC.

#### **9.3 Réglage de la luminosité**

Activez et désactivez le voyant lumineux. Réglez les paramètres de luminosité pour une meilleure qualité d'image.

- 1. Touchez plusieurs fois le bouton de réglage de la luminosité pour sélectionner une couleur de lumière ou pour l'éteindre.
- 2. Une fois le voyant lumineux activé, maintenez le doigt sur son bouton de réglage pour modifier l'intensité de la lumière.

## **10 Nettoyage et entretien**

**AVIS ! N'utilisez pas de nettoyage agressif, d'alcool isopropylique ou toute autre solution chimique, car ils peuvent endommager le boîtier et engendrer des dysfonctionnements.**

- 1. Débranchez le produit de l'alimentation électrique.
- 2. Nettoyez le produit à l'aide d'un chiffon sec et sans fibres.

#### **11 Caractéristiques techniques**

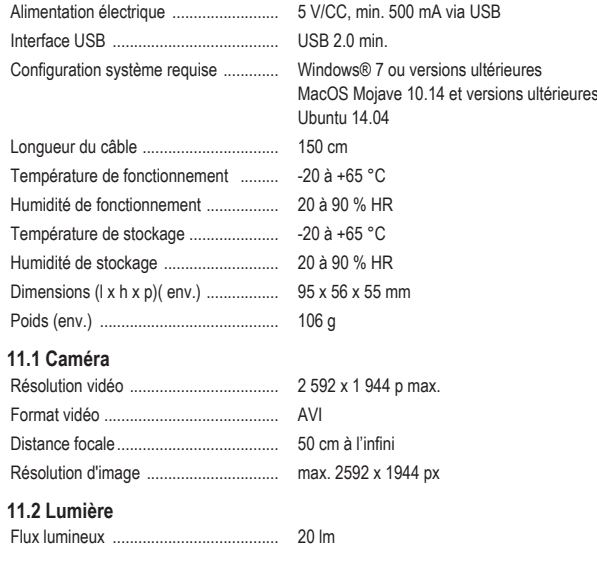

Ceci est une publication de Conrad Electronic SE, Klaus-Conrad-Str. 1, D-92240 Hirschau (www.conrad.com). Tous droits réservés, y compris de traduction. Toute reproduction, quelle qu'elle soit (p. ex. photocopie, microfilm, saisie<br>dans des installations de traitement de données) nécessite une autorisation écrite de l'éditeur. mer, même par extraits. Cette publication correspond au niveau technique du moment de la mise sous presse. Copyright by Conrad Electronic SE.

\*2380280\_V2\_1121\_jh\_mh\_fr I3/O2

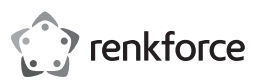

# **® Gebruiksaanwiizing**

# **RF-WC-200 2K HD Resolutie Webcamera**

Bestelnr.: 2380280

## **1 Beoogd gebruik**

Het product is een webcam die verbinding maakt met een USB-poort op een computer. Gebruik het product met videogesprekken en om afbeeldingen en video's op te nemen.

Als het product voor andere doeleinden wordt gebruikt dan hier beschreven, kan het product worden beschadigd.

Verkeerd gebruik kan resulteren in kortsluiting, brand of andere gevaren.

Het product is voldoet aan de nationale en Europese wettelijke voorschriften.

Om veiligheids- en goedkeuringsredenen mag u niets aan dit product veranderen.

Lees de gebruiksaanwijzing goed door en bewaar deze op een veilige plek. Het product mag alleen samen met de gebruiksaanwijzing aan derden worden doorgegeven.

Alle bedrijfs- en productnamen zijn handelsmerken van de betreffende eigenaren. Alle rechten voorbehouden.

## **2 Leveringsomvang**

- Product<br>■ Gebruik
- **■** Gebruiksaanwijzing

### **3 Meest recente productinformatie**

Download de laatste productinformatie op www.conrad.com/downloads of scan de afgebeelde QR-code. Volg de aanwijzingen op de website.

## **4 Beschrijving van de symbolen**

Het symbool met het uitroepteken in de driehoek is bedoeld de gebruiker te wijzen op belangrijke informatie in deze documentatie. Lees deze informatie altijd aandachtig door.

### **5 Veiligheidsinstructies**

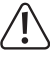

**Lees de gebruiksaanwijzing aandachtig door en neem vooral de veiligheidsinformatie in acht. Indien de veiligheidsinstructies en de aanwijzingen voor een juiste bediening in deze gebruiksaanwijzing niet worden opgevolgd, aanvaarden wij geen verantwoordelijkheid voor hieruit resulteren persoonlijk letsel of materiële schade. In dergelijke gevallen vervalt de aansprakelijkheid/garantie.**

## **5.1 Algemeen**

- Het artikel is geen speelgoed. Houd het buiten het bereik van kinderen en huisdieren.
- Laat verpakkingsmateriaal niet achteloos rondslingeren. Dit kan voor kinderen gevaarlijk speelgoed worden
- Als u nog vragen hebt die niet door dit informatieproduct zijn beantwoord, neem dan contact op met onze technische klantendienst of ander technisch personeel.

#### **5.2 Omgang**

- **■** Als het product niet langer veilig gebruikt kan worden, stel het dan buiten bedrijf en zorg ervoor dat niemand het per ongeluk kan gebruiken. Veilig gebruik kan niet langer worden gegarandeerd als het product:
	- zichtbaar is beschadigd,
	- niet meer naar behoren werkt,
	- gedurende een langere periode onder slechte omstandigheden is opgeslagen of
	- onderhevig is geweest aan ernstige transportbelasting.
- Behandel het product met zorg. Schokken, stoten of zelfs een val van geringe hoogte kunnen het product beschadigen.
- **■** Raadpleeg een expert als u vragen hebt over gebruik, veiligheid of aansluiting van het apparaat.

## **5.3 Bedrijfsomgeving**

- Stel het product niet aan mechanische spanning bloot.<br>■ Bescherm het product tegen extreme temperaturen, st
- Bescherm het product tegen extreme temperaturen, sterke schokken, brandbare gassen, stoom en oplosmiddelen.
- Bescherm het product tegen hoge luchtvochtigheid en vocht.
- **■** Bescherm het product tegen direct zonlicht.
- Schakel het product niet in nadat het van een koude naar een warme omgeving is verplaatst. De condensatie die zich dan vormt, kan het product permanent beschadigen. Laat het product op kamertemperatuur komen voordat u het gebruikt.

### **5.4 Aangesloten apparaten**

**■** Neem tevens de veiligheids- en gebruiksinstructies van andere apparaten die op het product zijn aangesloten in acht.

# **6 Verwijdering**

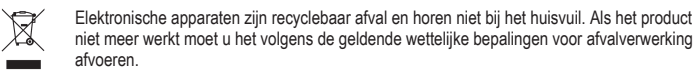

Op deze wijze voldoet u aan uw wettelijke verplichtingen en draagt u bij aan de bescherming van het milieu.

## **7 Productoverzicht**

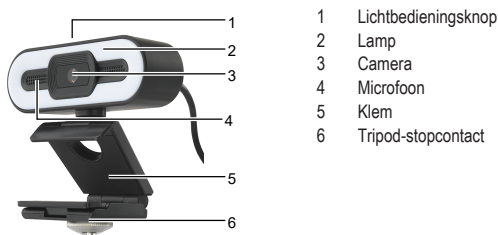

## **8 Aan de slag**

Om aan de slag te gaan, monteert u het product bovenop een computerscherm of op een tripod en sluit u het product aan op een computer. **VOORWAARDEN** 

# $\triangleright$  De computer is opgestart.

- 1. Monteer het product op een computerscherm of op een tripod.
- 2. Verbind de USB-A-aansluiting op een USB-poort (min. USB2.0) op de computer.
	- $\rightarrow$  De vereiste drivers worden automatisch geïnstalleerd.
- $\rightarrow$  Het product is klaar voor gebruik

# **9 Bediening**

## **Opmerking:**

Wanneer er een andere webcam is aangesloten op dezelfde computer, moet u van webcam wisselen.

#### **9.1 Videogesprekken maken**

Nadat u het product op de computer heeft aangesloten, kunt u de camera en microfoon gebruiken bij videogesprekken.

- 1. Start een videogesprek-applicatie.
	- $\rightarrow$  De applicatie herkent het product als een camera.
- 2. Spreek in de microfoon voor geluidsoverdracht.

## **9.2 Video en afbeeldingen opnemen**

- Gebruik het product om video en afbeeldingen op te nemen en ze op de computer op te slaan.
- 1. Open een video-opnameapplcatie op de computer.
- $\rightarrow$  De applicatie herkent het product als een camera.
- 2. Neem video en afbeeldingen op en sla ze op de computer op.

### **9.3 Het licht aanpassen**

- Zet het licht aan en uit. Pas de lichtinstellingen aan voor betere afbeeldingskwaliteit.
- 1. Raak de lichtbedieningsknop meerdere keren aan om een lichtkleur te selecteren of om het licht uit te zetten.
- 2. Als het licht aan staat, blijf dan de lichtknop aanraken om de lichtintensiteit aan te passen.

## **10 Onderhoud en reiniging**

**OPMERKING! Gebruik in geen enkel geval agressieve schoonmaakmiddelen, schoonmaakalcohol of andere chemische oplossingen omdat deze schade toe kunnen brengen aan de behuizing en zelfs afbreuk kan doen aan de werking van het product.**

- 1. Koppel het product los van de voeding.
- 2. Reinig het product met een droog, pluisvrij doekje.

#### **11 Technische gegevens**

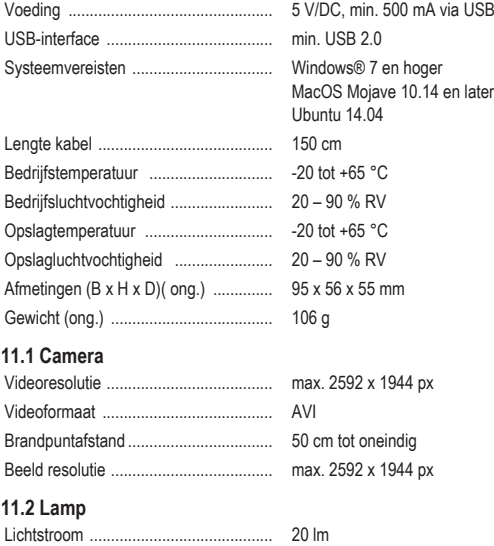

Dit is een publicatie van Conrad Electronic SE, Klaus-Conrad-Str. 1, D-92240 Hirschau (www.conrad.com). Alle rechten, vertaling inbegrepen, voorbehouden. Elke reproductie, ongeacht de methode, bijv. fotokopie, microverfilming of de registratie in elektronische gegevensverwerkingssystemen, vereist de voorafgaande schriftelijke toestemming<br>van de uitgever. Nadruk, ook van uittreksels, verboden. De publicatie voldoet aan de technische stand b zorgen.

Copyright by Conrad Electronic SE. \*2380280\_V2\_1121\_jh\_mh\_nl I3/O2